## **Dropbox**

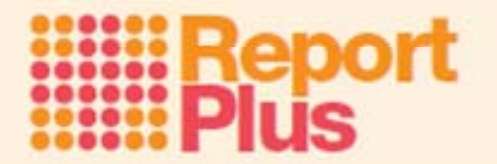

If you have a Dropbox account, good news – ReportPlus is compatible with dropbox! See below for inst ructions…

If you don't have Dropbox, don't worry, you don't need it to use ReportPlus but if you're interested here's some info:

Dropbox is free software that allows you to sync your files online and across your computers automatically.

- $\bullet$ ReportPlus can optionally install directly into the Dropbox folder.
- $\bullet$ You get 2GB of online storage for free.
- $\bullet$ Automatically syncs when new files or changes are detected.
- $\bullet$ It uses military grade encryption methods to both transfer and store your data.
- $\bullet$ It backs up your files online without you having to think about it.
- $\bullet$ Dropbox doesn't hog your Internet connection. You can manually set bandwidth limits.

Install ReportPlus to Dropbox folder (if available):

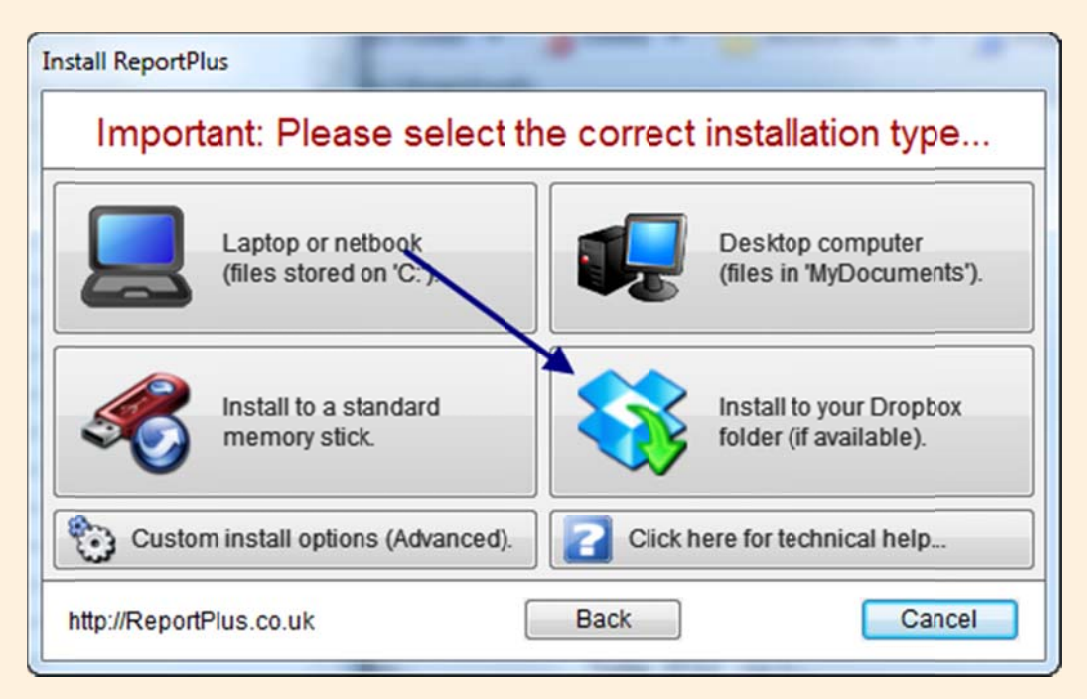

When you install ReportPlus you can choose to install to Dropbox. This will install to your Dropbox folder (if available). Your ReportPlus files will be stored in your Dropbox's Documents folder. You will be able to start the program by clicking the Start ReportPlus icon within your Dropbox folder.

**Drop pbox is ©2012 2 Dropbox.**

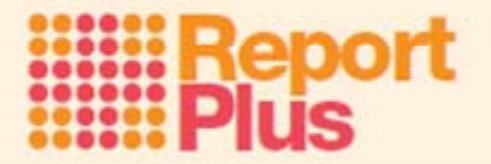

Note: If you have Dropbox installed on more than one computer, you only have to install ReportPlus to one of them, the other computers will automatically install the program.

If you don't see the Dropbox option, but you do have Dropbox installed then make sure you are using the latest Dropbox release – go to **Dropbox.c com** and re‐in stall. mputer, you only have to in<br>pbox installed then make su<br>start it from any of the com

## **Open ReportPlus from Dropbox:**

If you gave installed ReportPlus to Dropbox then you can start it from any of the computers you also have Dropbox installed.

Just double‐click t the Dropbox ic con on your D Desktop.

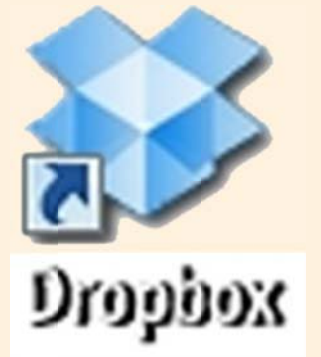

Once Dropbox has opened, double click Start ReportPlus.

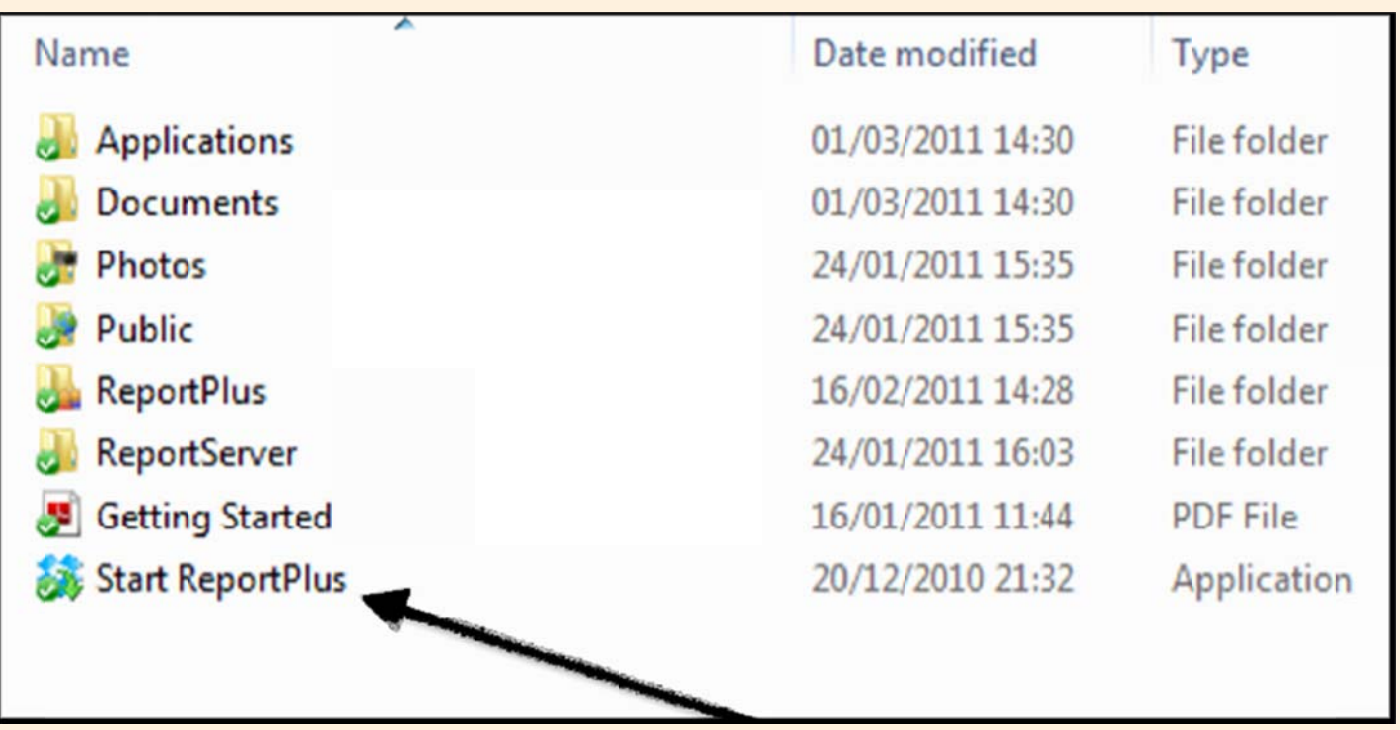

**Drop pbox is ©2012 2 Dropbox.**